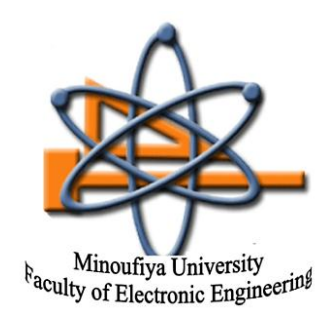

**Elective Course - 4th year** 

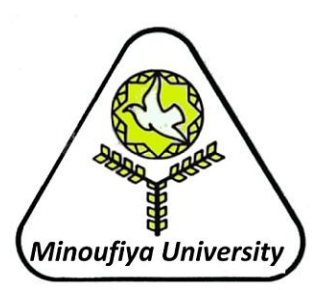

New Programming Language  $(MATLAB)$ 

# **Control Statements**

#### **prepared by**

#### **Eng./ Essam Nabil**

*Dept. of Industrial Electronics and Control Eng. Faculty of Electronic Engineering Minoufiya University*

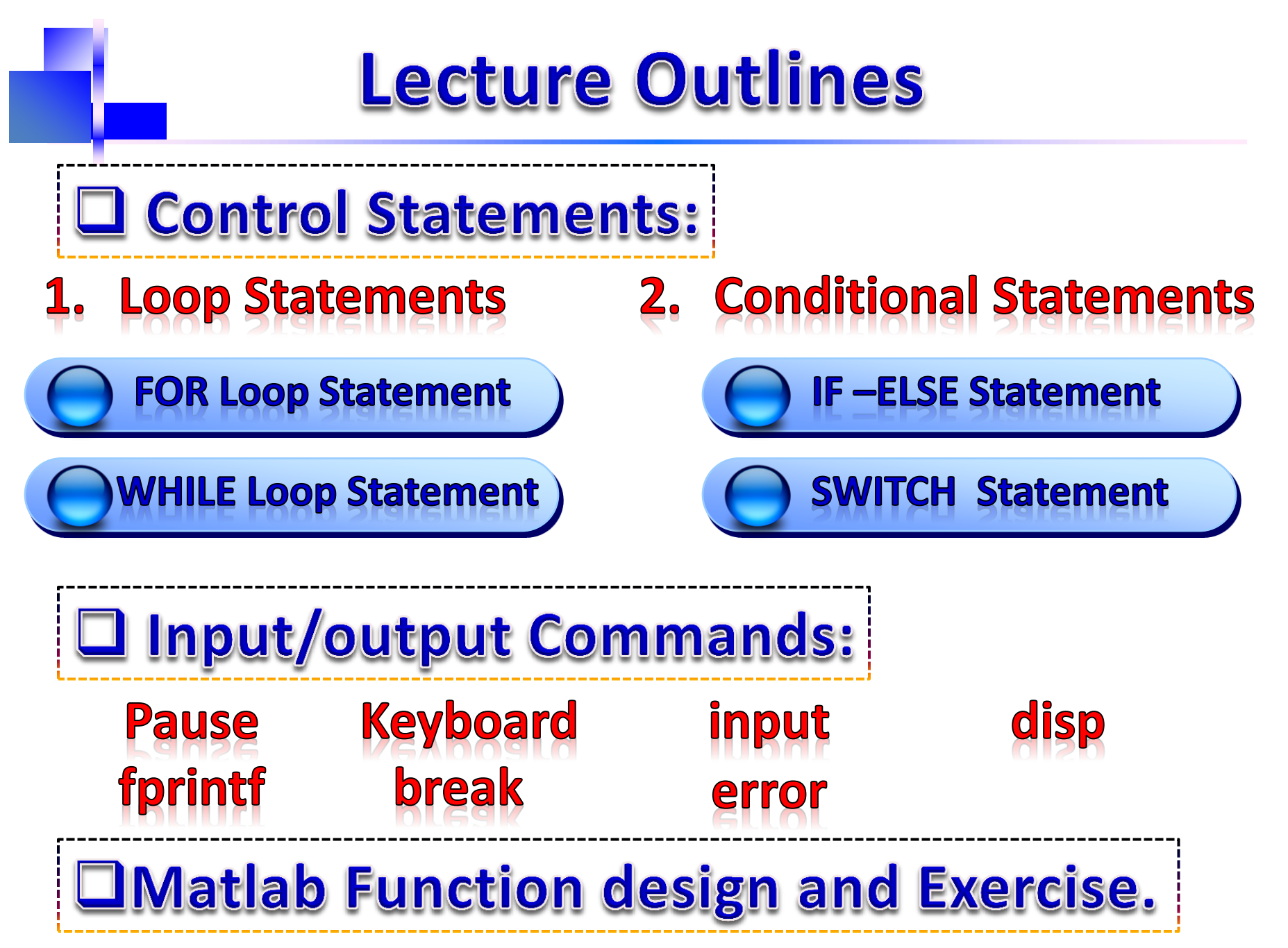

**6 March 2012 Eng./ Essam Nabil, Faculty of Electronic Eng., Minoufiya Univ.** 2

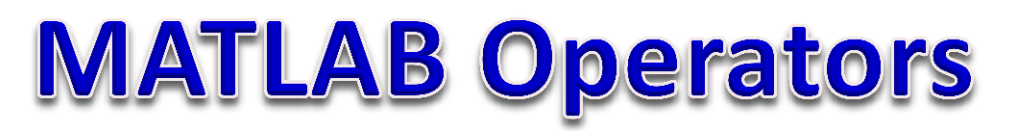

#### **Relational Operators:**  $\blacktriangleright$

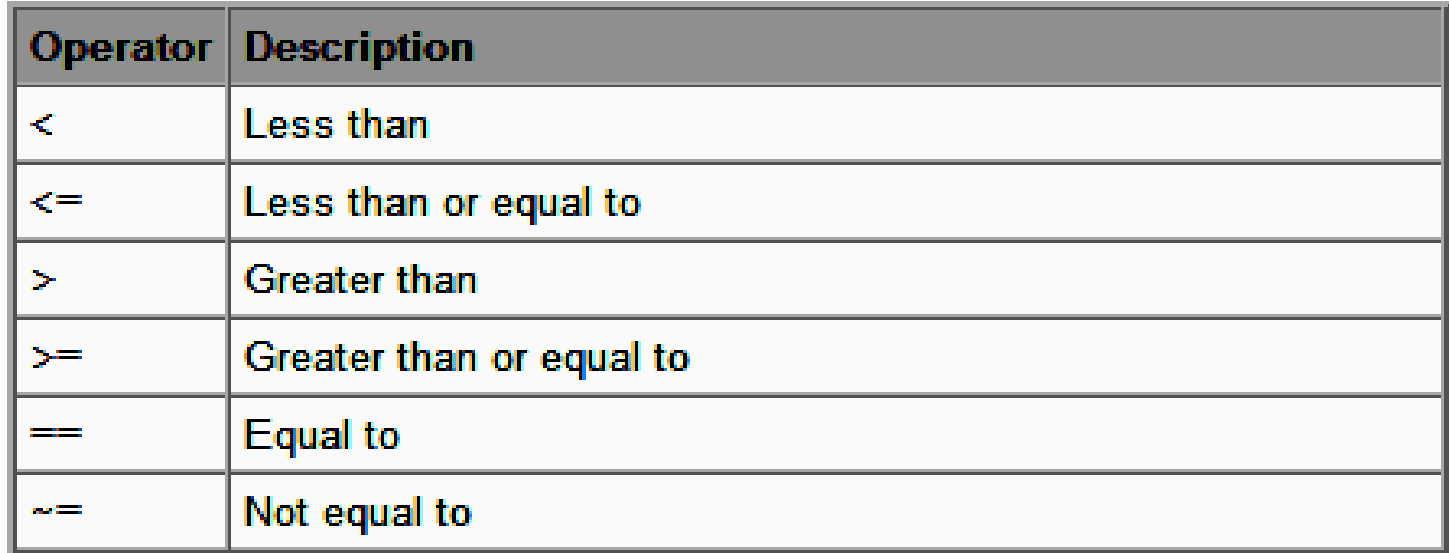

#### **Logical Operators:**

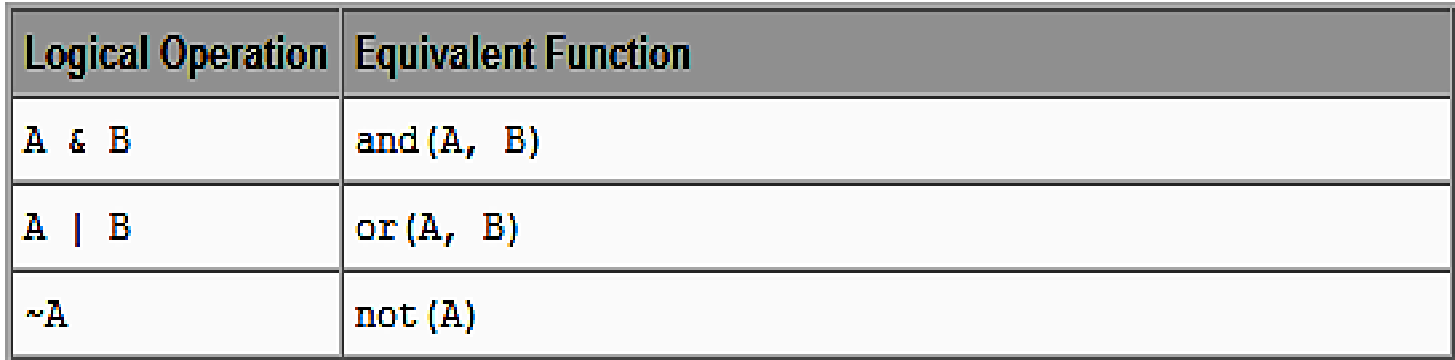

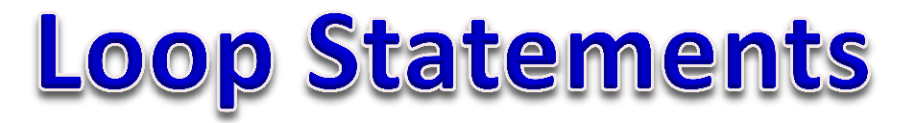

**The FOR-Loop Statement:** 

Syntax:

 for index=start : increment : end statements;

end

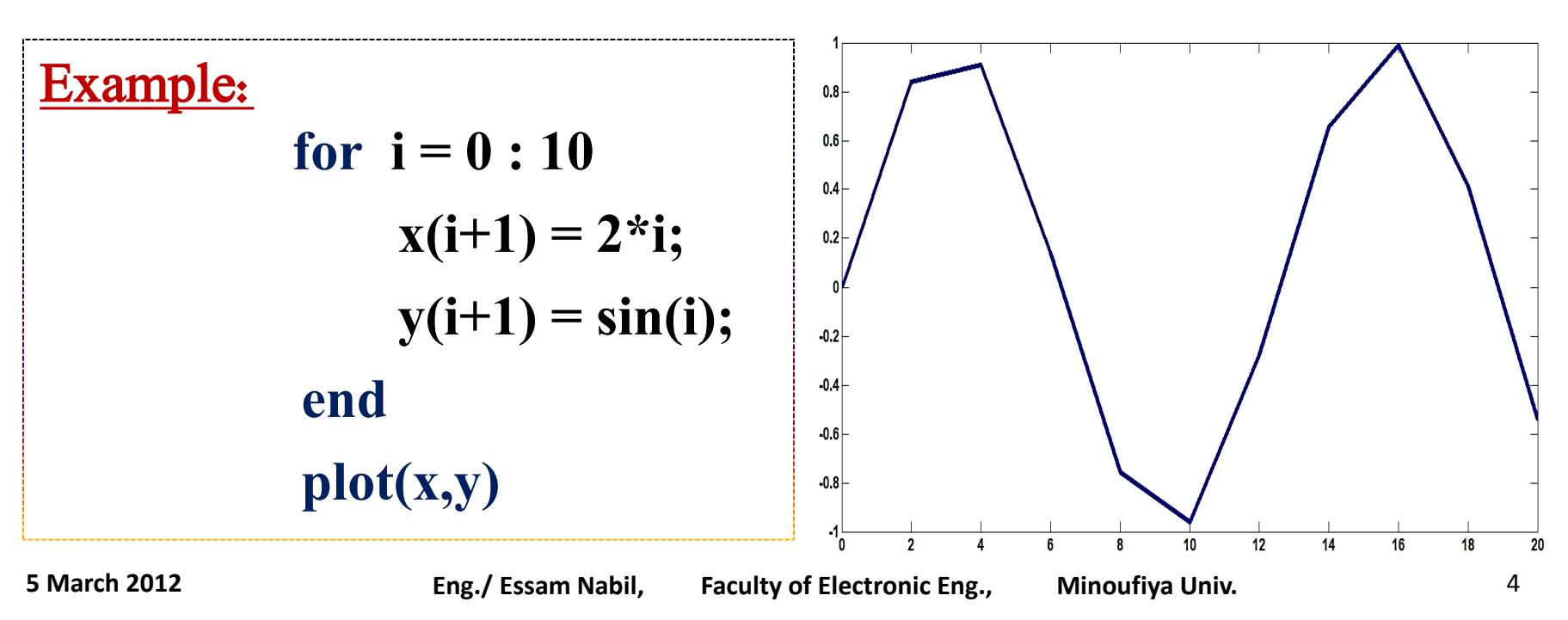

#### **Loop Statements**

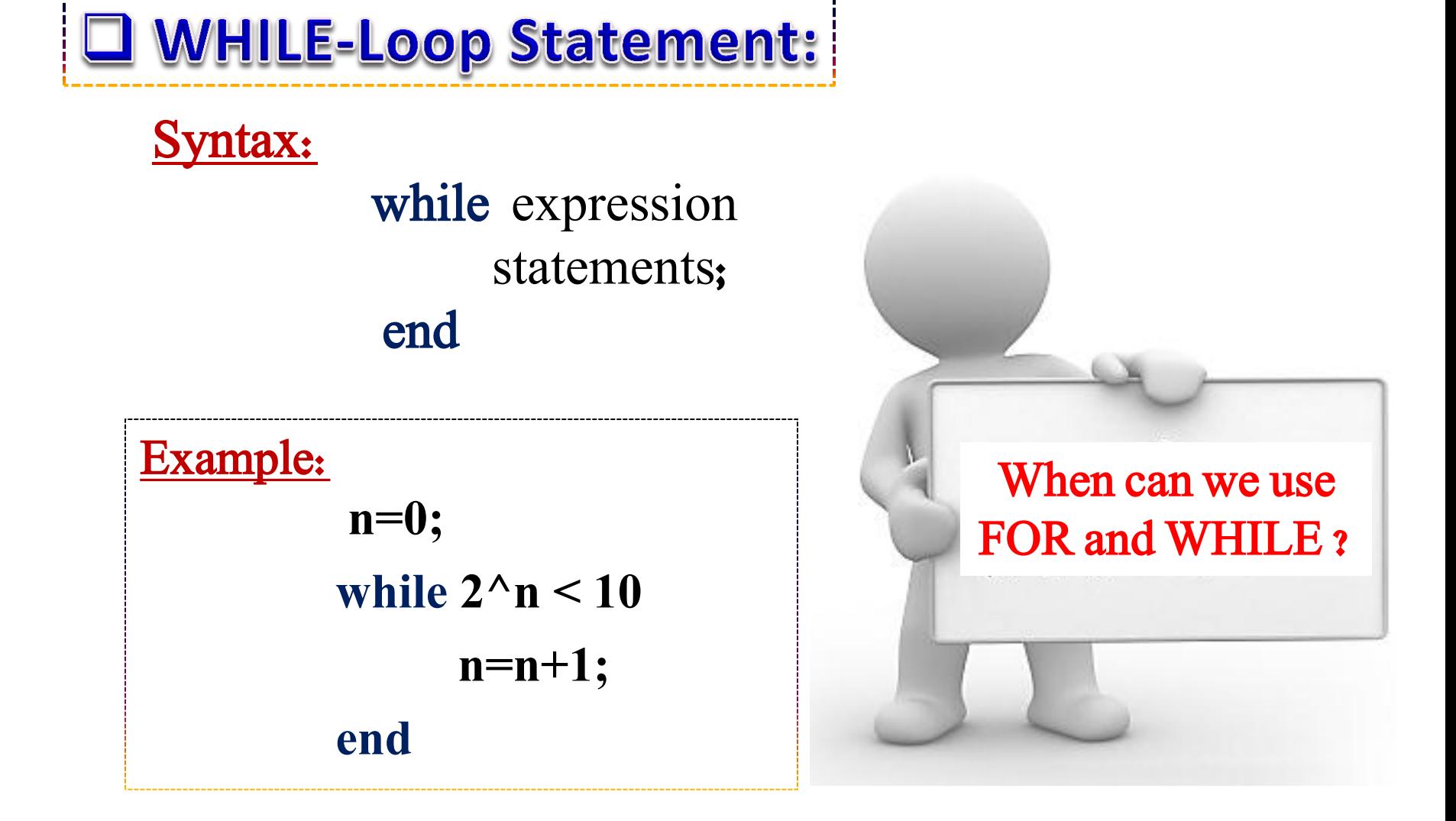

**J IF-ELSE Statement:** 

#### yntax1:

 if expression statements; end

Syntax2: if expression statements1; else statements2; end

#### mtax3:

 if expression 1 statements1; elseif expression2 statements2; elseif expression3 statements3; …

else

end

statementsn;

Example: **3-bit A/D converter with analog input X and digital output Y represented as:**  $Y = 0$   $X < -2.5$  $= 1$   $-2.5 \le X \le -1.5$  $= 2$   $-1.5 \le X \le -0.5$  $= 3$   $-0.5 \le X \le 0.5$  $= 4$  0.5  $\leq X < 1.5$  $= 5$  **1.5**  $\leq$  **X**  $\lt$  2.5  $= 6$  2.5  $\leq$  X < 3.5  $= 7$  **X** > 3.5

Solution: **function** Y dig= $A2D(X)$  **%A2D performs 3-bit ADC with %analog I/p X and digital O/p Y if**  $X < -2.5$  **Y\_dig=0 elseif (X>=-2.5)&(X<-1.5) Y\_dig=1 elseif**  $(X)=-1.5\& (X<-0.5)$  **Y\_dig=2 … else Y\_dig=7 end**

**SWITCH-CASE Statement:** 

Syntax: switch expression (scalar or string) case value1 statement1; case value2 statement2; … otherwise statementn,

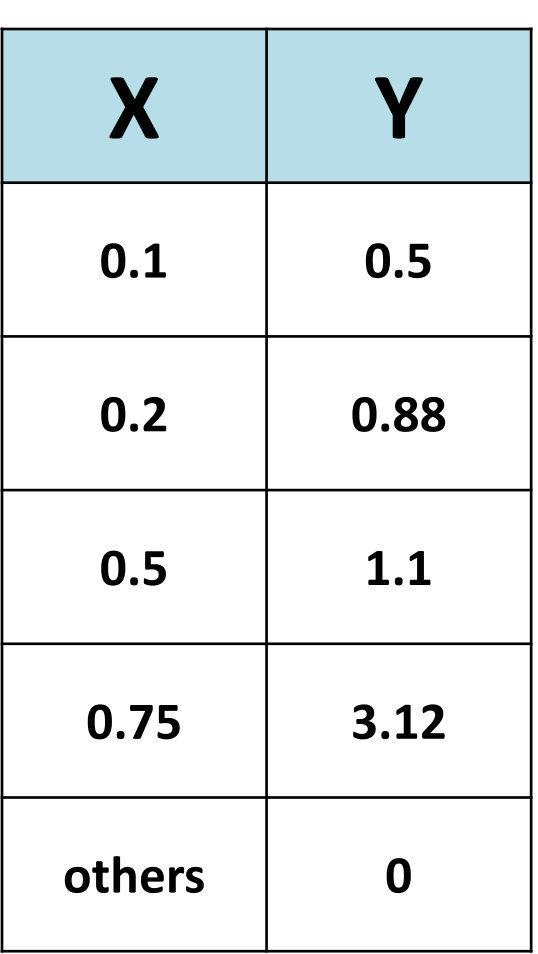

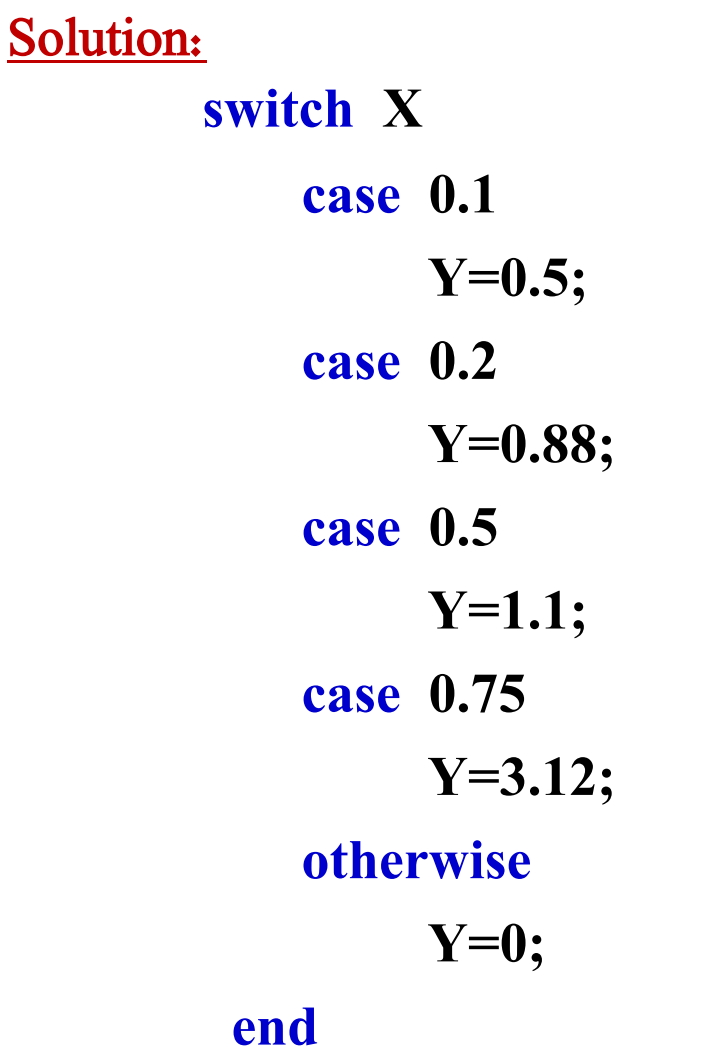

## **Input/output Commands**

**pause** : halt execution temporarily i.e. causes the currently executing M-file to stop and wait for you to press any key before continuing.

**keyboard** : halt execution and terminate the control to input from keyboard to end keyboard mode type "return" command.

**input** : To request user input as: user\_name = input(' Enter your name: ')

## **Input/output Commands**

 $\frac{disp(x)}{x}$  : Display the variable x value without printing the variable name.

disp ('text') : Display 'text' on the screen.

**fprintf (format,data)** : used to print both text (e.g. variable name) and variable value.

 $\gg$  fprintf( 'Result is %d', 3)

Result is 3

 $\Rightarrow$  fprintf( 'Area of a circle with radius %d is %f', 3, pi\*3^2) Area of a circle with radius 3 is 28.274334

### **Input/output Commands**

**break** : Terminates execution of **for** or while loop.

error : Display user error defined message and abort function.

#### $x = input$  Enter age of student :  $\gamma$  $if x < 0$  error( 'Wrong age is entered, try again' ) end

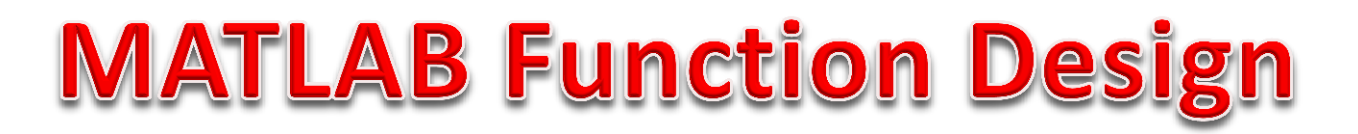

#### User-defined functions design steps:

- 1. From Menu bar select File-->New-->Function or open a new m-file editor.
- 2. Define Function m-file declaration line as:

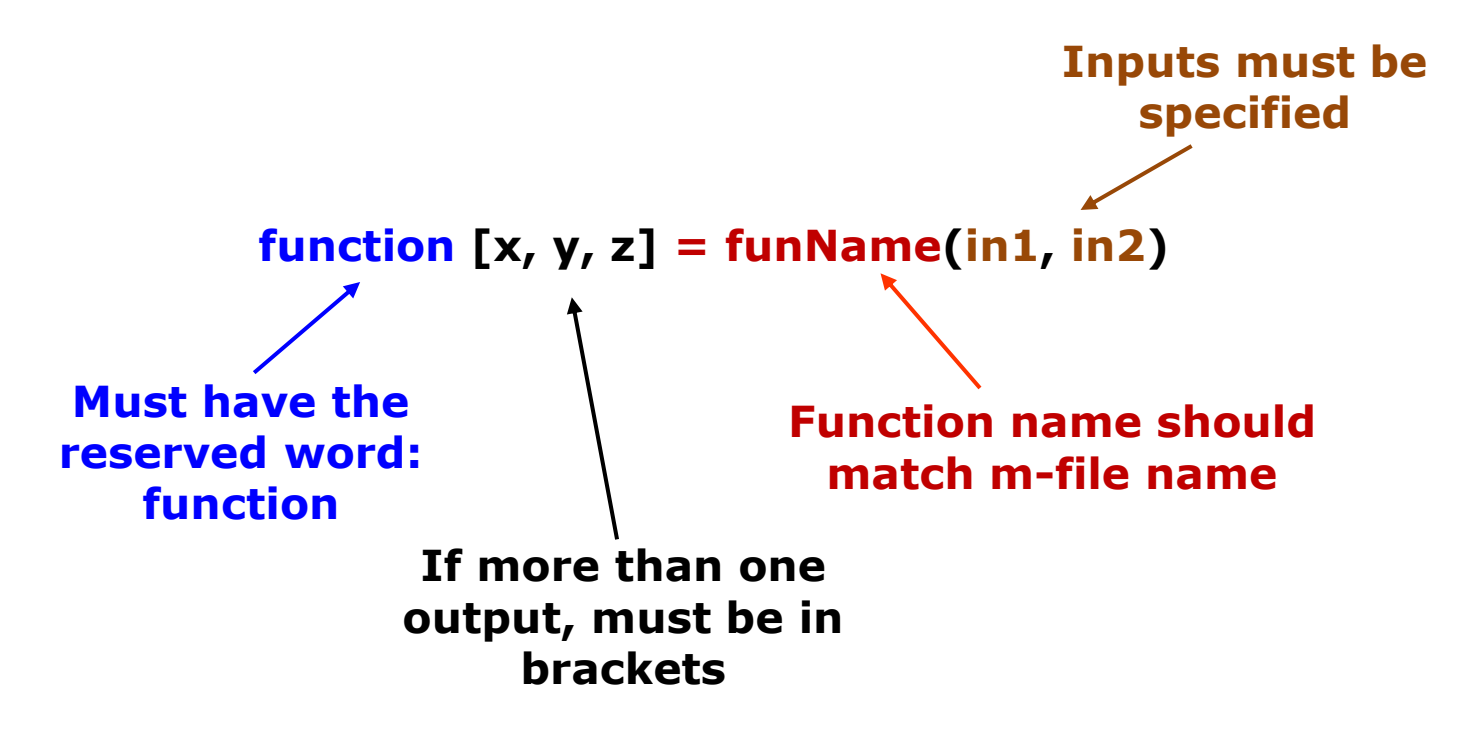

### **MATLAB Function Design**

- 3. Write Comment lines that describe detailed help information a bout your function.
- 4. Write all equations that required in your function.
- 5. Save the Functions m-file with the same name of the function. (Don't change default name)
- 6. Now, your function is ready for using.

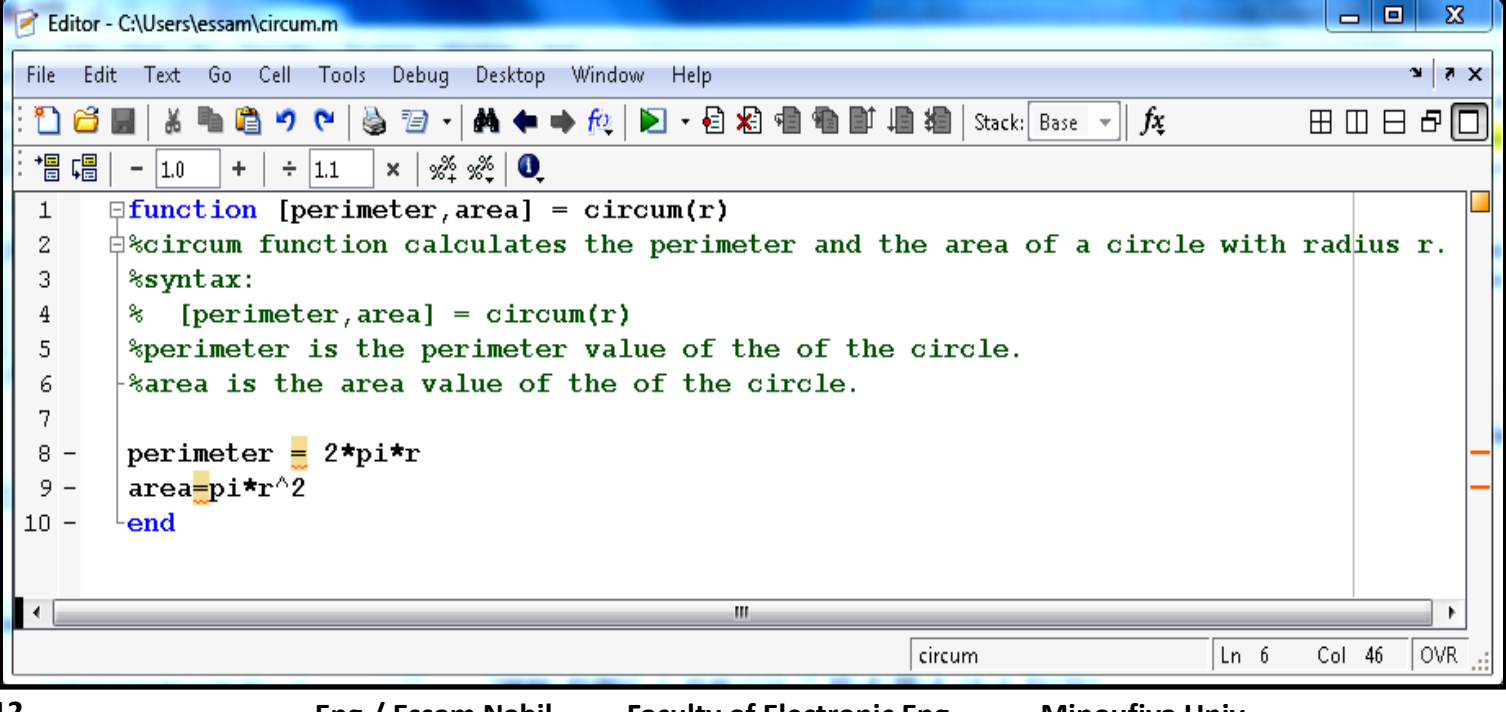

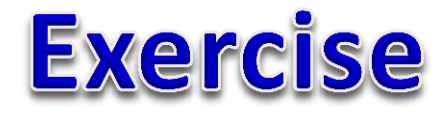

*Design a MATLAB function to calculate the membership values S, M and L for a given input x for the following represented membership function:*

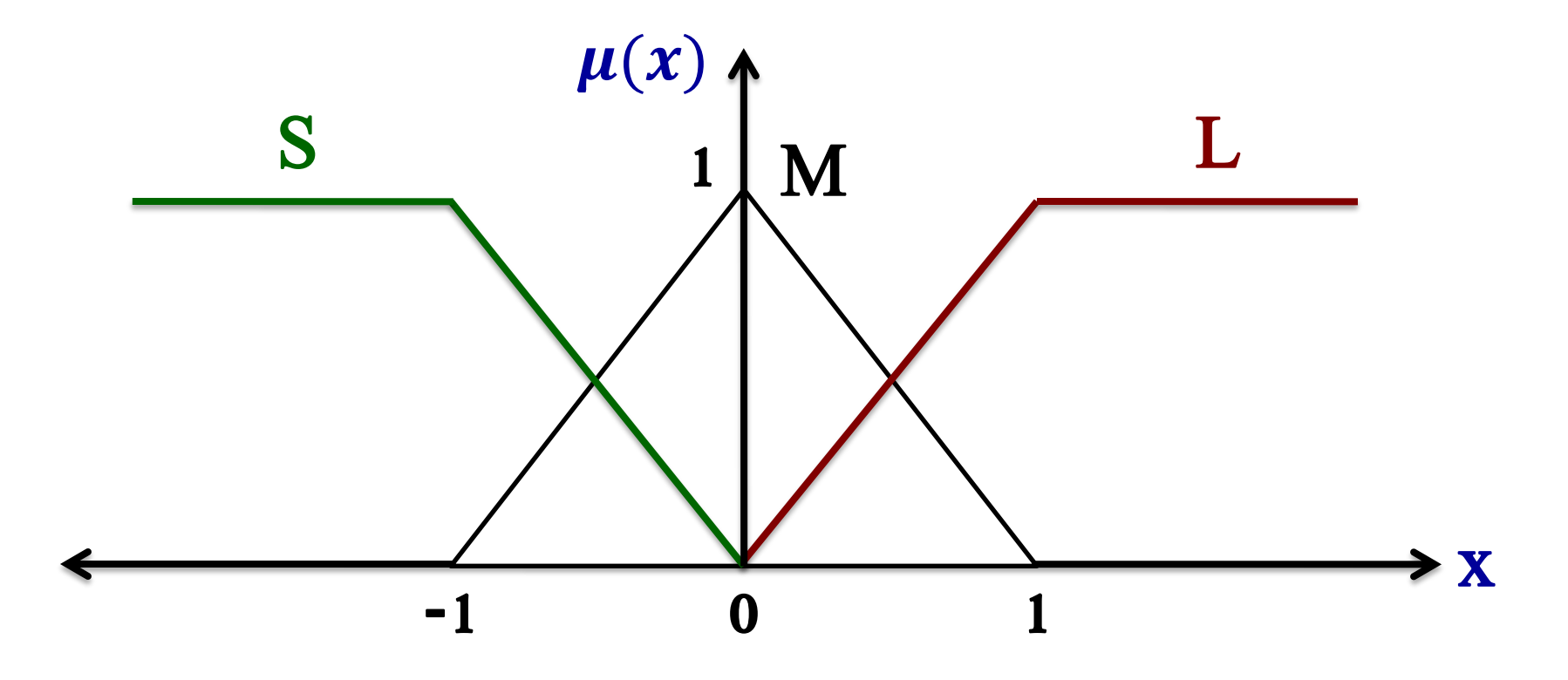

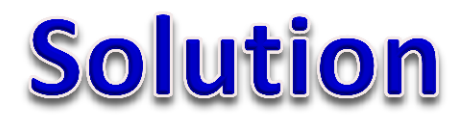

```
function [S, M, L] = \text{fuzz}(x)%fuzz function used to evaluate the inference of the membership function.
%[small,medium,large]=fuzz(x) 
if(x<-1)
   S=1;
   M=0;
   L=0;
elseif(x>=-1)&(x<0)
   S=-x;
   M=x+1;
   L=0;
elseif(x>=0)&(x<1)
   S=0;
   M=-x+1;
   L=x;
else
   S=0;
   M=0;
   L=1;
end
```
### **Questions and Discussion**

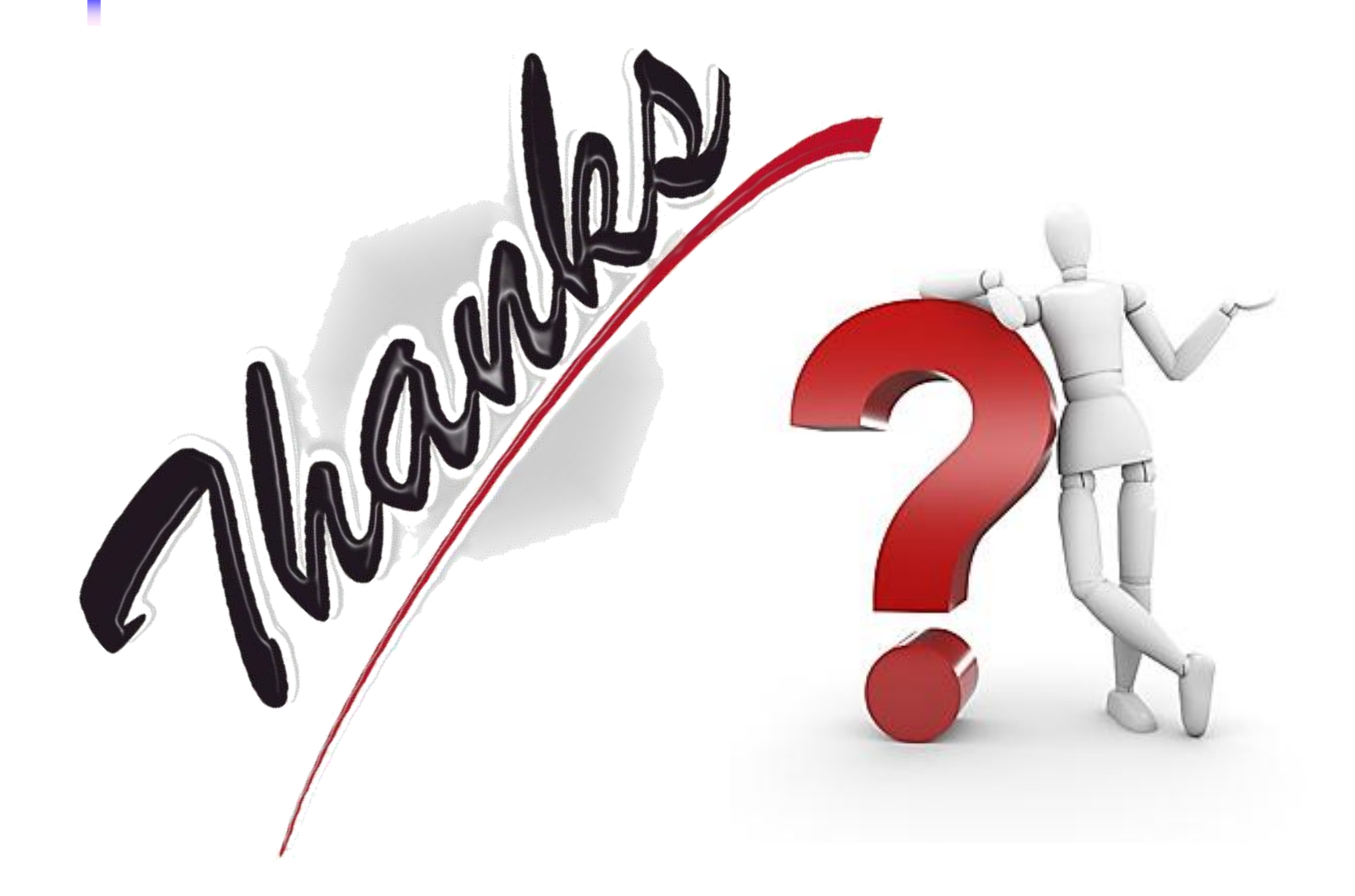